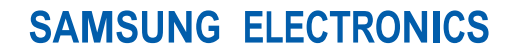

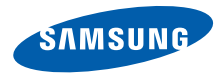

网址 http://www.samsungmobile.cn

中国印刷 编码: GH68-27440A 中文 0 3/2010 版本 1. 1

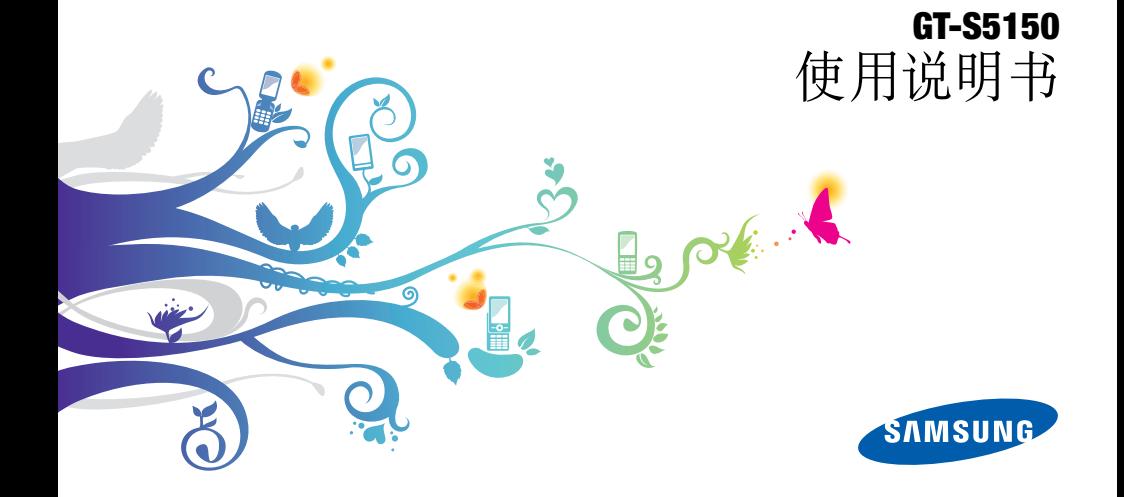

# 使用本说明书

感谢您购买三星手机。本手机基于三星高科技和 高标准,为您提供高品质的移动沟通和娱乐。

本使用说明书专门用于指导您使用手机的功能。 如欲迅速开始使用,请参照 ["手机简介"](#page-14-0)、 ["手机的安装和准备](#page-19-0)"以及 ["使用基本功能"](#page-24-0)。

- 使用本手机之前,请仔细阅读本使用说明书, 以确保安全和正确使用。
- 本使用说明书中的描述以手机默认设置为基 础。

# 指示图标

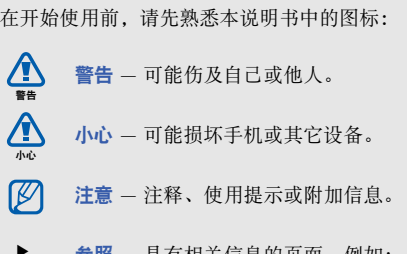

奓照 一 具有相大信息的贝囬。 例如: ▶ 12 页 (表示"参照 12 页")。

- → 下一步 为执行步骤必须洗择的洗项或 功能表的次序。例如:在功能表模式 下,选择信息 → 发送新信息 (表示信 息,下一步发送新信息)。
- $[$ ] 方括号 手机按键。例如:  $[\nabla]$ (表示电源开 / 关 / 结束键)。
- < > 尖括号 在各屏幕上控制不同功能的软 键。例如:< 确认 > (表示确认软 键)。

# 版权信息

本机所采用的技术和产品的权利归各自的所有人 所有:

- Bluetooth® 是世界各地 Bluetooth SIG 公司 的注册商标—蓝牙 QD ID: B016100。
- Java™ 是 Sun Microsystems 公司的商标。

# **CE0168**

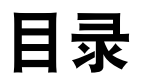

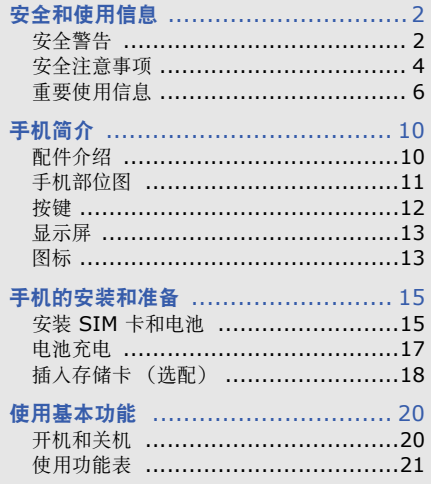

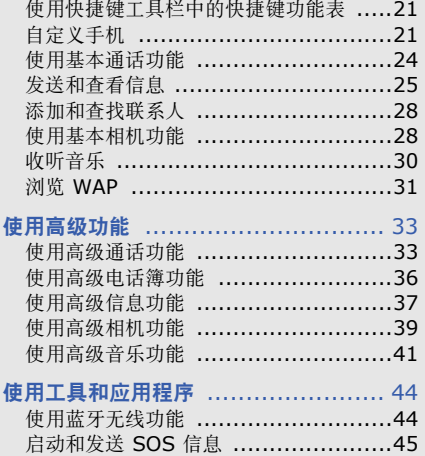

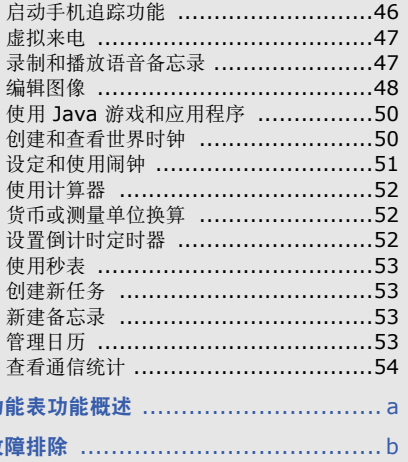

I 故

# <span id="page-6-0"></span>安全和使用信息

#### 遵守下列注意事项, 以免出现危险或非法情况, 并确保手机性能最佳。

<span id="page-6-1"></span>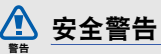

# 将手机放在儿童和宠物接触不到的地方

将手机及其零配件放在儿童和宠物接触不到的地 方。儿童和宠物可能吞下小零件导致窒息或发生 危险。

# 保护听力

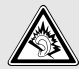

长时间处于音量过高的环境中可能损伤 人的听力。建议使用通话或音乐所需的 最小音量设置。

#### 小心安装手机和设备

确保将手机或相关设备安装在固定牢固的车辆 中。不可将手机和配件安放于气囊上方或气囊张 开区域。无线设备安装不当时,如果气囊迅速膨 胀,会导致严重损伤。

#### 小心处理和处置电池和充电器

- 只能使用三星公司允许使用的专为手机设计的 电池和充电器。不兼容的电池和充电器可能引 起危险或损坏手机。
- 不要把电池扔到火里。耗尽的电池要按照当地 的法规处理。
- 不要将电池或手机放在加热设备的周围。例如 微波炉、烤箱或散热器的里面或上部。电池过 热可能爆炸。
- 不要挤压或刺扎电池。不要让电池受到外部高 压,否则可能导致内部短路或过热。

# 避免干扰起搏器

制造商和无线技术研究部门建议在手机和起搏器 之间必须至少保持 15cm(6 英寸)的距离,以避 免可能对起搏器造成的干扰。如果您怀疑手机对 起搏器或其它医疗设备有干扰,应立即关闭手机, 并与起搏器或医疗设备制造商联系,寻求指导。

## 在可能发生爆炸的环境下关闭手机

在加油站 (维修站)或靠近易燃物品、化学制剂 的地方,请勿使用手机。在警告标志或说明要求 时关闭手机。在燃油或化学制剂存放和运输区或 易爆场所内或周围,手机可能引起爆炸或起火。 不可在放有手机、手机零件或附件的箱子中存放 或携带易燃液体、气体或爆炸物。

## 降低重复运动损伤的风险

当用手机发送短信息或玩游戏时,轻松握住手机, 轻轻按下按键,使用特殊功能 (如模板和预测输 入)减少按下按键的必要次数,并注意时常休息。

## 手机屏幕破裂或损坏时, 请勿使用手机

破损的玻璃或丙烯酸树脂可能导致手部及面部损 伤。请携带手机前往三星服务中心更换屏幕。制 造商对由疏忽引起的损坏将不予保修。

<span id="page-8-0"></span>安全注意事项 小心

#### 交通安全第一

驾车时不要使用手机,并遵守限制驾车时使用手 机的所有规定。如有可能,请使用免提配件确保 安全。

#### 遵守所有安全警告和规定

遵守所在区域内限制使用手机的规定。

#### 只可使用三星公司专用配件

使用不兼容配件可能损坏手机或导致受伤。

# 在医疗设备附近关机

手机可能干扰医院或卫生保健机构内的医疗设 备。请遵守所有规章、张贴的警告以及医疗人员 的指示。

#### 乘坐飞机时要关机或关闭无线功能

手机可能干扰飞机设备。请遵守航空公司的所有 规定,并且在航空公司人员要求时关闭手机或切 换到无线功能关闭模式。

#### 保护电池和充电器以防损坏

- 不要将电池放到温度非常低或非常高 (0° C/ 32° F 以下或 45° C/113° F 以上) 的地方。 极端温度会降低电池的寿命和充电容量。
- 防止电池接触金属物体,否则可能使电池 "+"极和 "-"极连接,致使电池暂时或永久 损坏。
- 切勿使用损坏的充电器或电池。

#### 小心妥善处理手机

- 请勿擅自拆卸手机,以防触电危险。
- 请勿将手机弄湿,液体可能造成手机严重损 坏,并使手机内部的防水标签变色。请勿用湿

手接触手机。水可能造成手机损坏,制造商对 此不予保修。

- 不可在充满灰尘、肮脏的场所使用或存放手 机,否则会损坏手机的零件。
- 不可摔打、敲击或剧烈摇晃手机。粗暴地使用 可能会损坏内部的电路板。
- 不可给手机刷漆。油漆会阻塞手机的活动零件 并妨碍正常使用。
- 不要太靠近人或动物的眼睛使用手机的闪光灯 或指示灯 (如果有)。
- 手机和存储卡可能会受磁场的影响而损坏。不 要使用具有磁性外壳的携带包或配件,也不要 让手机长期接触磁场。

# 避免干扰其它电子设备

手机发出无线电频率信号,可能干扰未屏蔽或屏 蔽不当的电子设备,如起搏器、助听器、医疗设 备和其它家用或车用电子设备。请咨询电子设备 制造商,以解决遇到的干扰问题。

<span id="page-10-0"></span>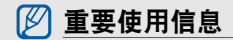

# 在正常位置使用手机

不要触摸手机内置天线位置。

# 只允许具备资格的人员维修手机

让不具备资格的人员维修手机可能会造成手机损 坏,并且不予保修。

# 确保电池和充电器使用寿命最长

- 电池连续充电不能超过一周,过度充电会缩短 电池寿命。
- 电池若长时间放置不用,会逐渐放电;在使用 前必须重新充电。
- 充电器不用时,要断开电源。
- 电池只能用于预定用途。

# 电池使用寿命

#### 以下信息基于充足电的电池。

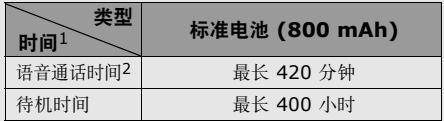

- 1. 上述标注的时间为在优化网络环境下通常所达到的通话时 间和待机时间,实际的通话时间和待机时间可能因 SIM 卡、网络和使用设置、使用情况和环境而有所不同,从而 显著地短于上述标注的时间。
- 2. 测量时间标准: 在 +10dBm、语音半速率时, 测量通话时 间。

实际使用时间,取决于如何使用手机,其时间长 短不一致。待机时间会随如下情况而缩短:

- 当使用手机上的附加功能时,如编辑和存储信 息、玩游戏及连接网络。
- 频繁离开服务区。
- 在本地网络服务区以外使用手机。
- 反复使用通话模式。

#### 小心处理 **SIM** 卡和存储卡

- 手机正在传送或存取信息时,不要取出卡,否 则可能造成数据丢失或损坏手机和存储卡。
- 防止卡受到剧烈撞击、静电和来自其它设备的 电磁干扰。
- 频繁写入和删除会缩短存储卡的使用寿命。
- 不要用手指或金属物体触摸金色触点或端子。 如果脏了,用软布擦拭卡。

#### 确保使用紧急服务

在某些地区或情况中,可能无法用手机进行紧急 呼叫。去偏远或未开发的地区旅行之前, 拟定代 用的紧急服务人员联系方法。

# 产品中有毒有害物质或元素的名称及其含量

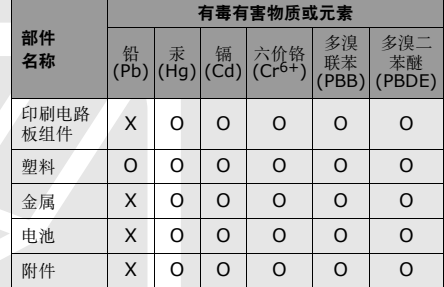

- O:表示该有毒有害物质在该部件所有均质材料中的含量均在 SJ/T11363-2006 标准规定的限量要求以下。
- X:表示该有毒有害物质至少在该部件某一均质材料中的含量 超出 SJ/T11363-2006 标准规定的限量要求。

本表格提供的信息是基于供应商提供的数据及三 星公司的检测结果。在当前技术水平下,所有有 毒有害物质或元素的使用控制到了最底线。三星 公司会继续努力通过改进技术来减少这些物质和 元素的使用。

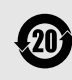

安全和使用信息

安全和使用信息

本产品的 "环保使用期限"为 20 年, 其标识如左图所示。电池等可更换部件 的环保使用期限可能与产品的环保使用 期限不同。只有在本使用说明书所述的 正常情况下使用本产品时, "环保使用 期限"才有效。

## 免责声明

通过本设备可用的所有内容和服务均属于第三 方,并受版权、专利、商标和其它知识产权法 的保护。这种内容和服务只用于个人非商业性 使用。在没有获得内容拥有者或服务提供商的 许可时,您可能无法使用任何内容或服务。 除上述限制之外,除非获得应用内容或服务提 供商的明确许可,否则,通过本设备显示的任 何内容或服务,您都可能无法修改、复制、重 新发表、上传、邮寄、传输、翻译、销售、新 建派生作品、开发或以任何方式分发。

"第三方内容和服务 '按原样'提供 。无论为 任何目的,三星对提供的内容或服务不提供任 何明示或暗示保证。三星公司明确声明,不承 担任何隐含的保证,或通过法规、普通法或以 其它方式 [ 包括但不限于适销性或针对特定用 途的适用性 ] 认可的条款或条件。

在任何情况下 (包括疏忽),通过本设备提供 的任何内容或服务,即使事先已被告知有发生 这种损害的可能性,无论是在合同或侵权、对 任何直接、间接、意外、特别或相应损失或损 害赔偿费用、律师费、各种开支或由此引起的 任何其它损失或损害、或连接任何包含的信 息、或由您或任何第三方使用任何内容或服务 引起的结果,三星对其准确性、有效性、及时 性、合法性或完整性都不提供保证。"

第三方服务可能在任何时间停止或中断,三星 对任何内容或服务可使用的时间段不负任何责 任或担保。内容和服务由第三方通过三星控制 之外的网络和传输设备进行传输。除免责条款 的一般性之外,三星还明确表示,对本设备适 用的任何内容或服务的任何中断或延迟不承担 任何责任或义务。

三星对涉及内容和服务的客户服务既无责任也 无义务。任何与内容或服务相关的服务要求都 应直接由内容和服务提供商负责。

# <span id="page-14-0"></span>手机简介

#### <span id="page-14-1"></span>在本章中,您将了解手机的部位图、按键、显 示屏以及图标。

# <span id="page-14-2"></span>配件介绍

检查产品包装盒内是否有下列物品:

- 手机
- 电池
- 旅行充电器 (充电器)
- 使用说明书
- IŁ
	- 随手机提供的物品可能不同,具体取决于 您所在地区或服务提供商所提供的软件和 配件。
	- 可以向三星经销商购买其他配件。
	- 提供的配件能为手机提供最好的支持。
	- 只可使用三星公司专用的软件。盗版或非 法软件可能会造成损坏或故障,制造商对 此不予保修 。

# <span id="page-15-0"></span>手机部位图

手机正面包括以下按键和功能:

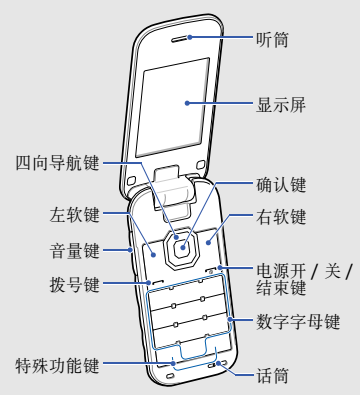

#### 手机背面包括以下按键和功能:

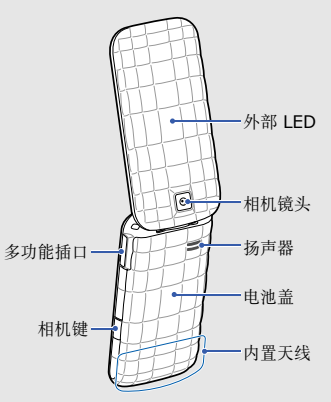

<span id="page-16-0"></span>按键

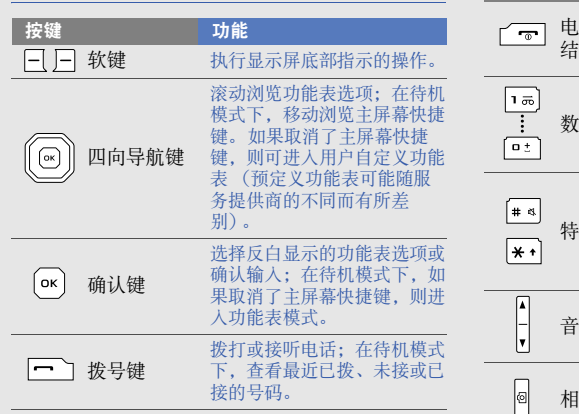

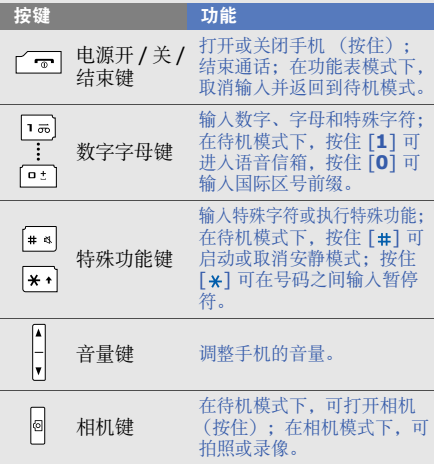

# <span id="page-17-0"></span>显示屏

手机的显示屏由三个区域组成:

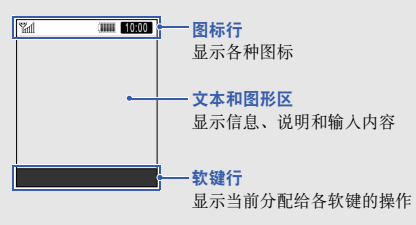

# <span id="page-17-1"></span>图标

## 了解显示屏上显示的图标。

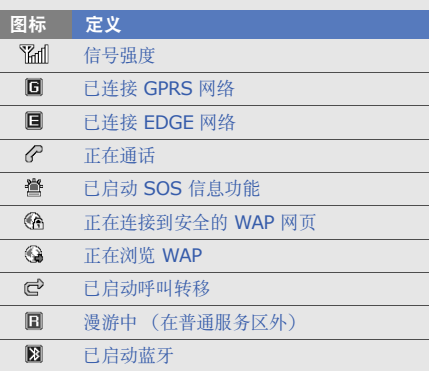

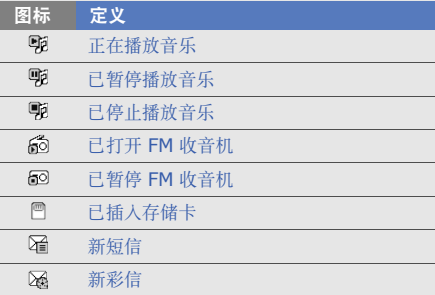

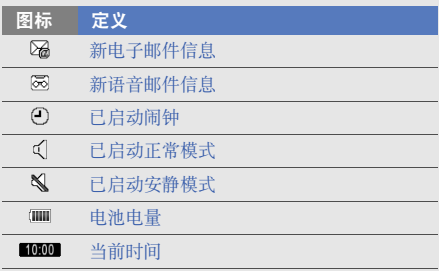

# <span id="page-19-1"></span><span id="page-19-0"></span>手机的安装和 准备

#### 首次使用手机时,需先安装和设置手机。

# <span id="page-19-2"></span>安装 **SIM** 卡和电池

当您申请入网时,就会获得一张身份模块 (SIM) 卡,其中载有您的专用信息,例如个人识别号码 (PIN) 和可选服务。

如欲安装 SIM 卡和电池:

1. 取下电池盖。

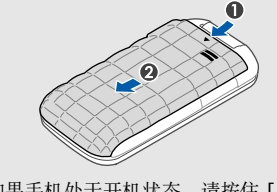

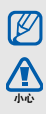

如果手机处于开机状态,请按住 [ ] 关闭 2 判别

小心打开电池盖,避免弄断指甲。 小心

手机的安装和准备 手机的安装和准备

- 使 SIM 卡的金色触点面向下, 将其插入手——4. 装回电池盖。<br>机中。
- 如果未插入 SIM 卡,则仅能使用手机的非 网络服务及部分功能。

2. 插入 SIM 卡。 3. 插入电池。

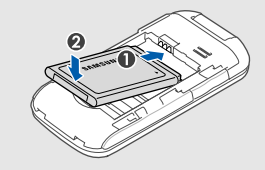

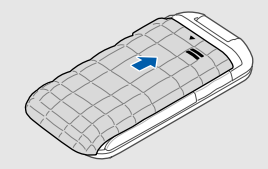

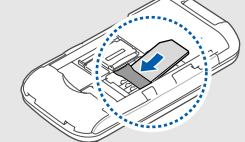

M

# 手机的安装和准备 手机的安装和准备

# <span id="page-21-0"></span>电池充电

首次使用手机之前,必须为电池充电。

- 1. 打开手机侧面多功能插口的外盖。
- 2. 将旅行充电器的小端插头插入多功能插口中。

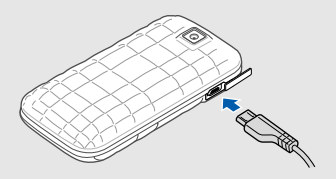

旅行充电器连接不当可能会导致手机严重损 坏。对于因误操作造成的损坏,将不予保 修。 小心

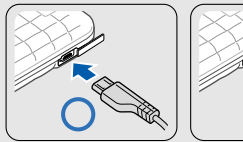

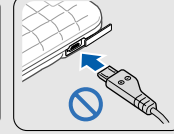

- 3. 将旅行充电器的大端插头插入标准电源插座 中。
- 4. 当电池充满电 ( ) 图标不再移动) 时, 从电 源插座中拔下旅行充电器。
- 本手机由充电电池供电。新电池只有在经过 M 两、三次完全充电和放电的周期后才能达到 最佳性能。
- 5. 从手机上拔下旅行充电器。

6. 合上多功能插口外盖。

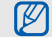

#### 电池电量不足指示

电池电量不足时,手机会发出警告音和电量 不足信息。电池图标也会呈空白并闪烁。如 果电池电量过低,手机会自动关机。需给电 池充电后才可继续使用手机。

# <span id="page-22-0"></span>插入存储卡 (选配)

如欲存储更多多媒体文件,需要插入存储卡。本 手机可接受达 8 GB 的 microSDTM 或 microSDHCTM 存储卡 (取决于存储卡制造商和 类型)。

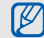

在电脑上格式化存储卡可能会导致存储卡与 手机不兼容。请仅在手机上格式化存储卡。

1. 取下电池盖和电池。

2. 解锁存储卡盖。

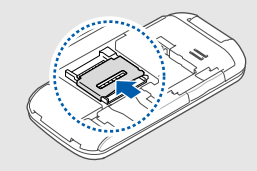

3. 拉起存储卡盖并插入存储卡 (有标签的一面 向上)。

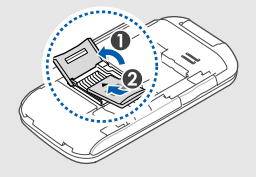

4. 合上存储卡盖。 5. 锁定存储卡盖。

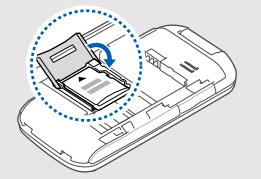

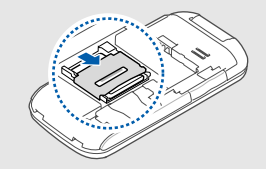

6. 插入电池并装回电池盖。

如欲取出存储卡,请取下电池盖和电池,解锁并 拉起存储卡盖,然后取出存储卡。

# <span id="page-24-1"></span><span id="page-24-0"></span>使用基本功能

#### 了解如何进行基本操作及使用手机的主要功能。

# <span id="page-24-2"></span>开机和关机

如欲开机:

- 1. 按住  $\lceil \frac{1}{\infty} \rceil$ 。
- 2. 输入 PIN 码并按下 < 确认 > (必要时)。
- 3. 手机设置向导打开时,根据需要按照屏幕提示 自定义手机。
- 如欲关机,重复上述步骤 1。

# 切换到脱机模式

切换到脱机模式,即可在飞机和医院等禁止使用 无线设备的区域使用手机的非网络服务。

如欲切换到脱机模式,在功能表模式下,选择 设定 → 情景模式 → 脱机。

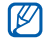

在禁止使用无线设备的区域,请遵守所有张 贴的警告和官方人员的指示。

# <span id="page-25-0"></span>使用功能表

如欲使用手机功能表:

- 1. 在待机模式下, 按下 < 功能表 > 进入功能表 模式。
- 2. 使用导航键滚动选择功能表或选项。
- 3. 按下 < 选择 > 或确认键确认反白显示的选 项。
- 4. 按下 < 返回 > 可返回上一级功能表;按下 [ 一 ] 可返回待机模式。

# <span id="page-25-1"></span>使用快捷键工具栏中的快捷键功能表

了解如何使用快捷键工具栏上的项目。

如欲从快捷键工具栏进入项目,在待机模式下, 向左或向右滚动到所需功能表项目,然后按下确 认键。

如欲编辑快捷键工具栏上的项目:

- 1. 在功能表模式下, 选择**设定 → 显示和亮度 →** 快捷键工具栏。
- 2. 按下 < 选项 > → 编辑。
- 3. 选择常用的功能表。 按下 < 选项 > → 打开可选择子功能表 (必要 时)。
- 4. 按下 < **储存 >**, 或按下 < **选项 > → 储存**。
- 如欲取消快捷键工具栏,在功能表模式下, [K 选择设定 → 显示和亮度 → 主屏幕 → 快捷 键工具栏 → 关 → < 储存 >。

# <span id="page-25-2"></span>自定义手机

根据个人喜好自定义手机可实现更多功能。

#### 调整按键音的音量

在待机模式下,按下 [▲/▼] 调整按键音的音量。

# 启动或取消安静模式

在待机模式下,按住 [#] 可启动或取消安静模 式。

# 设置情景模式

如欲更改当前模式的铃声:

1. 在功能表模式下, 选择**设定 → 提示音**。

 $\mathbb{Z}$ 若使用静音或脱机模式,则无法改变铃声。

- 2. 向下滚动并选择语音通话铃声。
- 3. 选择铃声类别 → 铃声。
- 4. 按下 < 储存 >。

如欲切换到另一种模式:

- 1. 在功能表模式下, 选择**设定 → 情景模式**。
- 2. 从列表中选择模式。

如欲创建情景模式:

1. 在功能表模式下, 选择**设定 → 情景模式**。

#### 2. 按下 < 选项 > → 新建。

- 3. 输入情景模式的名称,然后按下确认键。
- 4. 根据需要自定义声音设定。
- 5. 完成后,按下 < 储存 >。

# 选择墙纸 (待机模式)

- 1. 在功能表模式下,选择设定 → 显示和亮度 → 主屏幕。
- 2. 向左或向右滚动选择图片。
- 3. 选择墙纸。
- 4. 选择图像类别 → 图像。
- 5. 按下 < 选择 > → < 储存 >。

#### 选择显示主题

- 1. 在功能表模式下, 选择**设定 → 显示和亮度 →** 我的主题。
- 2. 滚动到一个主题,并按下 < 储存 >。

#### 设定外部 **LED** 的动画

可以为不同手机事件设定外部 LED 的动画。

- 1. 在功能表模式下, 洗择**设定 → 外部 LED →** 事件设定。
- 2. 滚动到一个事件并按下确认键。
- 3. 选择动画选项。
- 4. 向左或向右滚动查看外部 LED 的动画 (必要 时)。
- 5. 按下 < 设定 >。
- 6. 按下 < 储存 > 保存更改。

# <span id="page-27-0"></span>设置功能表快捷键

- 1. 在功能表模式下, 洗择设定 → 话机设置 → 快捷键。
- 2. 选择欲用作快捷键的按键。
- 3. 选择要分配给相应快捷键的功能表。
- 启动快捷键工具栏后,导航键 (左 / 右) 不  $\not\!\!\!D$ 能用作快捷键。

#### 锁定手机

- 1. 在功能表模式下, 选择**设定 → 保密设置 →** 话机锁。
- 2. 向左或向右滚动选择话机锁选项。 如果选择自定义时间,请向下滚动并设定手机 锁定的持续时间。
- 3. 按下 < 储存 >。
- 4. 输入 4 到 8 位新密码, 然后按下 < 确认 >。

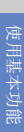

5. 再次输入新密码并按下 < 确认 >。

手机休眠后,在进入功能表模式前手机会提示您 输入密码。

- 第一次访问需要密码的功能表时,手机会 IŁ 提示您创建并确认密码。
	- 对于因使用非法软件造成的密码或私人信 息丢失或其他损害,三星概不负责。

# <span id="page-28-0"></span>使用基本通话功能

了解如何拨打和接听电话以及使用基本通话功 能。

# 拨打电话

- 1. 在待机模式下,输入区号和电话号码。
- 2. 按下 [-1 拨打该号码。
- 3. 如欲结束通话, 按下 [一]。

# 接听电话

- 1. 手机被呼叫时, 按下  $[$   $]$ 。
- 2. 如欲结束通话,按下 [一]。

# 拨打 **IP** 电话

- 1. 在待机模式下,输入电话号码。
- 2. 按下 < 选项 > → **IP** 电话。
- 3. 滚动到一个接入号码, 然后按下 < 选项 >  $\rightarrow$  选择。
- 4. 按下 [- ] 拨打该号码。
- 5. 如欲结束通话,按下 [一]。
- 可以添加新的 IP 电话接入号码 (在待机模  $\mathbb{Z}$ 式下, 按下 [ –– ] → < 选项 > → IP 电话  $\rightarrow$  < 选项 >  $\rightarrow$  添加)。

#### 调整音量

通话过程中如欲调整音量,请按下 [▲/▼]。

## 使用免提通话功能

- 1. 在通话过程中, 按下确认键 → < 是 > 可启动 扬声器。
- 2. 如欲切换回听筒模式,请再次按下确认键。
- 在嘈杂环境中,使用扬声器功能时可能很难  $\mathbb{Z}$ 听清通话内容。为了达到更好的声音效果, 请使用正常通话模式。

## 录制会话

- 1. 在通话过程中, 按下 < 选项 > → 功能表 → 应用 → 录音机。
- 2. 按下确认键开始录制。
- 3. 按下下导航键停止录制。

#### 使用耳机

将提供的耳机插入耳机插口,即可拨打和接听电 话:

- 如欲重拨最后一个使用的号码,按下耳机按钮 两次。
- 如欲接听电话,按下耳机按钮。
- 如欲结束通话,按下耳机按钮。

# <span id="page-29-0"></span>发送和查看信息

了解如何发送或查看短信 (SMS)、彩信 (MMS) 和电子邮件信息。

# <span id="page-29-1"></span>发送短信或彩信

- 1. 在功能表模式下, 选择信息 → 发送新信息 → 信息。
- 2. 输入收件人号码, 然后向下滚动。
- 3. 输入信息文本。▶ [26](#page-30-0) 页 如欲以短信形式发送,跳到步骤 5。 如欲添加多媒体,继续执行步骤 4。
- 4. 按下 < 选项 > → 添加多媒体并添加项目。
- 5. 按下确认键即可发送信息。

#### 发送电子邮件

- 1. 在功能表模式下,选择信息 → 发送新信息 → 电子邮件。
- 2. 输入电子邮件地址并向下滚动。
- 3. 输入主题并向下滚动。
- 4. 输入电子邮件正文。
- 5. 按下 < 洗项 > → 添加多媒体并附加文件 (必 要时)。
- 6. 按下确认键即可发送邮件。

# <span id="page-30-0"></span>输入文本

输入文本时,可更改文本输入法:

- 按住 [#] 可选择输入方法。
- 按下 [#] 可切换输入方法。
- 按住 [\*] 可切换到特殊符号输入法。
- 按下 [\*] 可在英文输入法下更改大小写。 使用以下输入法输入文本:

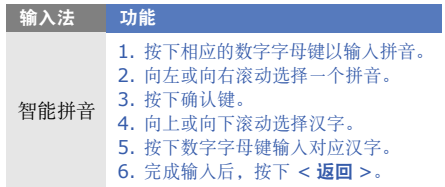

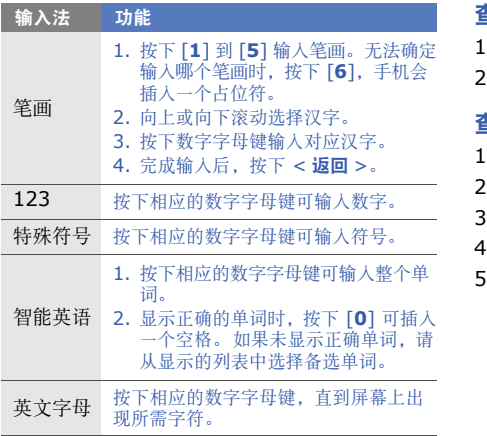

# 查看短信或彩信

- . 在功能表模式下, 选择**信息 → 收件箱**。
- 2. 选择短信或彩信。

# 查看电子邮件

- .. 在功能表模式下, 选择**信息 → 电子邮箱**。
- 2. 选择帐户。
- 3. 按下 < 选项 > → 下载。
- 4. 选择电子邮件或标题。
- 5. 如果已选择标题, 请按下 < 选项 > → 取回查 看电子邮件正文。

# <span id="page-32-0"></span>添加和查找联系人

了解使用电话簿功能的基本操作。

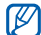

保存新联系人的存储位置可能已经预置。如 欲更改存储位置, 在功能表模式下, 选择电 话簿 → < 选项 > → 设定 → 缺省储存 → 存 幅海 → 〜 远项 → → 改革 画 → → サ → イ → イ ア → 大到联系人后, 可以:<br>储位置。

#### <span id="page-32-2"></span>添加新的联系人

- 1. 在待机模式下,输入电话号码并按下 < 选项 >。
- 2. 选择储存联系人 → 存储位置 (必要时) → 新建。
- 3. 选择号码类型 (必要时)。
- 4. 输入联系人信息。
- 5. 按下 < **储存 >**, 或按下 < **选项 > → 储存**将 联系人添加到存储器。

# 查找联系人

- 1. 在功能表模式下, 选择电话簿。
- 2. 输入欲查找的姓名的前几个字母。
- 3. 从搜索列表中选择联系人姓名。
	- - 按下 [ ━ ] 呼叫该联系人
			- 按下确认键编辑联系人信息

# <span id="page-32-1"></span>使用基本相机功能

了解拍摄和查看照片及视频的基本操作。

# 拍摄照片

- 1. 在待机模式下, 按住 [ © ] 可打开相机。
- 2. 逆时针旋转手机进入横屏模式。
- 3. 将镜头对准拍摄对象并进行调整。
	- 如欲设置亮度,按下上或下导航键。
	- 如欲放大或缩小,按下左或右导航键或按下  $\lceil \Delta/\mathbf{v} \rceil$ .
- 4. 按下确认键或 [ © ] 进行拍照。 照片会自动保存。
- 5. 按下 < @ > 或 [ 回 ] 拍摄其他照片 (步骤 3)。

#### 查看照片

在功能表模式下,选择我的文件 → 图片 → 我的 照片 → 照片文件。

#### 拍摄视频

- 1. 在待机模式下, 按住 [ [ ] 可打开相机。
- 2. 逆时针旋转手机进入横屏模式。
- 3. 按下 [**1**] 切换到录制模式。
- 4. 将镜头对准拍摄对象并进行调整。
	- 如欲设置亮度,按下上或下导航键。
	- 如欲放大或缩小,按下左或右导航键或按下  $\lceil \Delta/\mathbf{v} \rceil$ .
- 5. 按下确认键或 [ © ] 开始录制。
- 6. 按下 < 回 > 或 [ 回 ] 结束录制。 视频会自动保存。
- 7. 按下 < {∑> 或 [ @ ] 录制其他视频 (步骤 4)。

#### 查看视频

在功能表模式下,选择我的文件 → 视频 → 我的 录像片段 → 视频文件。

# <span id="page-34-0"></span>收听音乐

了解如何通过音乐播放器或 FM 收音机收听音 乐。

# 收听 **FM** 收音机

- 1. 将提供的耳机插入手机的多功能插口中。
- 2. 在功能表模式下,选择 **FM** 收音机。
- 3. 按下确认键打开 FM 收音机。
- 4. 按下 < 是 > 开始自动调频。 收音机会自动搜索并保存可用电台。
- 第一次打开 FM 收音机时,手机会提示您 M 开始自动调频。
	- 自动调频只能定位信号足够强的电台。

5. 使用下列按键控制 FM 收音机:

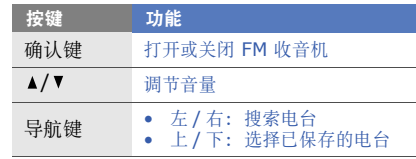

6. 如欲关闭 FM 收音机,请按下确认键。

# 收听音乐文件

首先将文件传输到手机或存储卡中:

- 从 WAP 下载。▶ [32](#page-36-0) 页
- 通过选配的三星 PC studio 从电脑下载。  $\blacktriangleright$  [41](#page-45-1)  $\overline{u}$
- 通过蓝牙接收。 $\triangleright$  [45](#page-49-1) 页
- 复制到存储卡。 $\blacktriangleright$  [41](#page-45-2)  $\overline{0}$

使用基本功能

便用基本功能

使用基本功能 使用基本功能

将音乐文件传输到手机或存储卡后:

- 1. 在功能表模式下, 选择音乐 → 音乐播放器。
- 2. 选择音乐类别 → 音乐文件。
- 3. 使用下列按键控制播放过程:

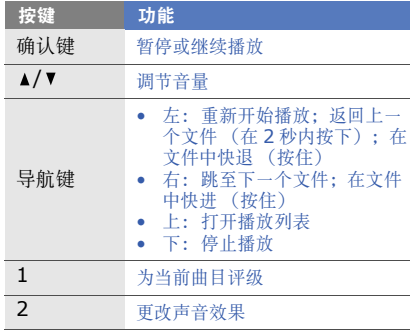

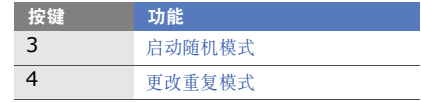

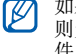

如果选择我的文件 → 存储卡 → 音乐文件, 则无法在播放期间跳至下一文件或上一文 件。

# <span id="page-35-0"></span>浏览 **WAP**

了解如何访问常用 WAP 网页,以及如何将其添 加到书签。

- 访问 WAP 和下载媒体可能会产生额外的 ۱K 费用。
	- 浏览器功能表的标签可能不同,具体取决 于服务提供商。

#### <span id="page-36-0"></span>浏览 **WAP** 网页

- 1. 在功能表模式下, 选择互联网 → 主页进入服 务提供商的主页。
- 2. 使用下列按键浏览 WAP 网页:

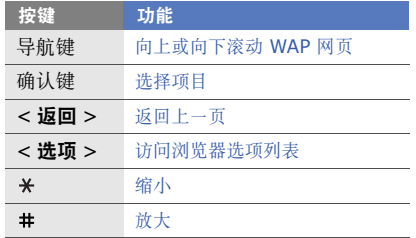

# 将常用 **WAP** 网页添加到书签

- 1. 在功能表模式下, 洗择互联网 → 书签。
- 2. 按下 < 添加 >。
- 3. 输入网页标题和 WAP 地址 (URL)。

4. 按下 < 储存 >。

# 下载媒体文件

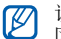

- 该功能可能无法使用,具体取决于所在的地 区或服务提供商。
- 1. 在功能表模式下, 选择互联网 → 三星乐园主 页 → 三星乐园主页。
- 2. 搜索媒体文件并将其下载到手机中。

# <span id="page-37-0"></span>使用高级功能

#### 了解如何进行高级操作和使用手机的其他功能。

# <span id="page-37-1"></span>使用高级通话功能

了解手机的其他通话功能。

# 查看和拨打未接来电

手机屏幕上会显示未接来电。如欲拨打未接来电 的号码:

#### 1. 按下 < 查看 >。

- 2. 滚动选择欲拨打的未接来电。
- 3. 按下 [-1 进行拨打。

## 拨打近期联系人

- 1. 在待机模式下, 按下 [ ] 显示最近的号码列 表。
- 2. 滚动选择所需号码, 然后按下 [––] 进行拨 打。

#### 保持通话或返回保持的通话

按下 < 保持 > 可保持通话,按下 < 返回 > 可返 回保持中的通话。

#### 拨打另一号码

如果网络支持此功能,则可在通话期间拨打另一 号码:

- 1. 按下 < 保持 > 保持第一个通话。
- 2. 输入欲拨打的另一号码, 然后按下 [--]。
- 3. 按下 < 切换 > 在两个通话间进行切换。
- 4. 如欲结束保持通话, 按下 < 洗项 > → 结束保 持电话。
- 5. 如欲结束当前通话, 按下 [一]。

#### 接听另一来电

如果网络支持此功能,则可在通话中接听另一来 电:

- 1. 按下 [ ━ ] 接听第二个电话。 手机会自动保持第一个通话。
- 2. 按下 < 切换 > 在两个通话间进行切换。

#### 进行多方通话 (电话会议)

- 1. 呼叫欲添加到多方通话的第一方。
- 2. 保持与第一方的连接状态,然后呼叫第二方。 手机会自动保持与第一方的通话。
- 3. 连接到第二方后, 按下 < 选项 > → 加入。
- 4. 重复步骤 2 和 3 以添加更多通话方 (必要 时)。
- 5. 如欲结束多方通话, 按下  $\Gamma$

#### 拨打国际长途

- 1. 在待机模式下,按住 [**0**] 插入 + 号。
- 2. 输入欲拨打的完整号码 (国家代码、区号和 电话号码),然后按下 [-1 进行拨打。

# 从电话簿中呼叫联系人

可以使用存储的联系人从电话簿直接呼叫号码。 ▶ [28](#page-32-2) 页

- 1. 在功能表模式下, 选择电话簿。
- 2. 滚动选择欲拨打的号码, 然后按下 [ ] 拨 打。

# 拒绝来电

如欲拒绝来电,请按下 [一],呼叫者将听到繁 忙提示音。

如欲自动拒绝特定号码的来电,可使用自动拒 绝。如欲启动自动拒绝和设置拒绝列表:

- 1. 在功能表模式下,选择设定 → 应用设置 → 呼叫 → 所有呼叫 → 自动拒绝。
- 2. 向左或向右滚动到开。
- 3. 选择拒绝列表。
- 4. 按下 < 选项 > → 添加 → 新建。
- 5. 输入欲拒绝的号码并按下 < 储存 >。
- 6. 重复步骤 4-5 以添加更多号码。
- 7. 选择号码旁边的复选框。
- $8.$   $\#$ 下 <  $\#$  项 > → 储存。

#### 9. 按下 < 储存 >。

# <span id="page-40-0"></span>使用高级电话簿功能

了解如何创建名片、设置快速拨号和创建联系人 分组。

# 创建名片

- 1. 在功能表模式下, 洗择电话簿。
- 2. 按下 < 选项 > → 我的名片。
- 3. 输入个人详细信息。
- 4. 按下 < **储存 >**, 或按下 < 选项 > → **储存**。

可以将名片附加到信息或电子邮件来发送,  $\mathbb{Z}$ 也可通过蓝牙无线功能传输名片。

# 设置快速拨号

- 1. 在功能表模式下, 洗择电话簿。
- 2. 按下 < 选项 > → 设定 → 快速拨号。
- 3. 滚动到欲设置的数字,然后按下确认键。

4. 选择联系人 → 号码 (必要时),将联系人指 定到号码。

该联系人将保存到快速拨号列表中。

在待机模式下,按住所指定的快速拨号数字 即可呼叫该联系人。

# 创建联系人分组

通过创建联系人分组,可为每个分组指定分组名 称、铃声和来电显示照片,或向整个分组发送信 息。首先创建一个分组:

- 1. 在功能表模式下, 选择电话簿。
- 2. 向左或向右滚动选择分组。
- 3. 按下 < 选项 > → 添加。
- 4. 输入分组名称。
- 5. 如欲设置来电显示图像,向下滚动并按下确认 键 → 图像类别 → 图像。
- 6. 如欲设置群组铃声,向下滚动,然后按下确认 键 → 铃声类别 → 铃声。
- 7. 按下 < 储存 >。

# <span id="page-41-0"></span>使用高级信息功能

了解如何创建模板使用模板创建新信息、使用信 使和创建信息,还可创建文件夹。

#### 创建文本模板

- 1. 在功能表模式下,选择信息 → 模板 → 短信息 模板。
- 2. 按下 < 新建 > 打开新模板窗口。
- 3. 输入文本,然后按下确认键保存该模板。

#### 创建彩信模板

- 1. 在功能表模式下,选择信息 → 模板 → 彩信模 板。
- 2. 按下 < 选项 > → 新建。
- 3. 创建彩信,输入主题并添加所需附件以用作模 板。▶ [25](#page-29-1) 页
- 4. 按下 < 选项 > → 储存到模板保存该模板。

#### 在新信息中插入文本模板

- 1. 在功能表模式下,选择信息 → 发送新信息 → 信息类型。
- 2. 在文本字段中,按下 < 选项 > → 添加文本 → 模板 → 模板。

## 从彩信模板创建信息

- 1. 在功能表模式下,选择信息 → 模板 → 彩信模 板。
- 2. 滚动选择所需模板, 然后按下 < 选项 > → 发送。

随即打开模板以用作新彩信。

#### 使用蓝牙信使

了解如何通过蓝牙无线功能与您的家人或朋友即 时聊天。

- 1. 在功能表模式下,选择信息 → 蓝牙信息。
- 2. 按下 < 是 > 启动蓝牙无线功能 (必要时)。
- 3. 按下 < 选项 > → 搜索蓝牙联系人 → 搜索新 设备。

4. 滚动选择设备, 然后按下 < 选择 >。

- 5. 输入蓝牙无线功能 PIN 码或其他设备的蓝牙 PIN 码 (如果有). 然后按下 < 确认 >。 当其他设备的所有者输入相同 PIN 码或接受 连接时,即完成配对。
- 根据设备的不同,可能无需输入 PIN 码。
- 6. 输入信息并按下确认键。

#### 创建文件夹来管理信息

- 1. 在功能表模式下, 选择**信息 → 我的文件夹**。
- 2. 按下 < 是 > 创建新文件夹。
- 3. 输入新文件夹名称, 然后按下确认键。

将信息从信息文件夹移动到您的文件夹,以根据 您的个人喜好对其进行管理。

# <span id="page-43-0"></span>使用高级相机功能

了解如何以各种模式拍摄照片和自定义相机设 定。

## 连续拍摄照片

- 1. 在待机模式下, 按住 [ © ] 可打开相机。
- 2. 逆时针旋转手机进入横屏模式。
- $3.$  按下 <  $\equiv$  > → 拍照模式 → 连续快拍。
- 4. 选择要拍摄的照片数量。
- 5. 按下 $<$ 匀 $>$ 。
- 6. 进行必要的调整。
- 7. 按下确认键或 [ © ] 进行连拍。
- 8. 选择要保存的照片, 然后按下 < , < , 保存照 片。

# 拍摄分段照片

- 1. 在待机模式下, 按住 [ [ ] 打开相机。
- 2. 逆时针旋转手机进入横屏模式。
- $3.$  按下 <  $\equiv$  > → 拍照模式 → 矩阵拍摄。
- 4. 选择图像布局并按下确认键。
- 5. 进行必要的调整。
- 6. 按下确认键或 [ <sup>[</sup> ] 为每个分段拍摄照片。

# 拍摄带装饰相框的照片

- 1. 在待机模式下, 按住 [ [ ] 可打开相机。
- 2. 逆时针旋转手机进入横屏模式。
- 3. 按下 <  $\equiv$  > → 相框。
- 4. 选择相框并按下确认键。
- 5. 进行必要的调整。
- 6. 按下确认键或 [ © ] 拍摄带相框的照片。

# 使用相机选项

拍摄照片之前,按下 < 1> 访问以下选项:

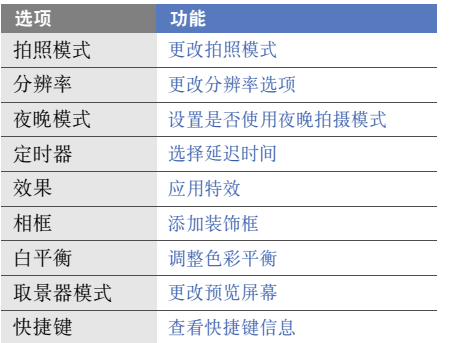

# 进行录像之前,按下 < 三> 访问以下选项:

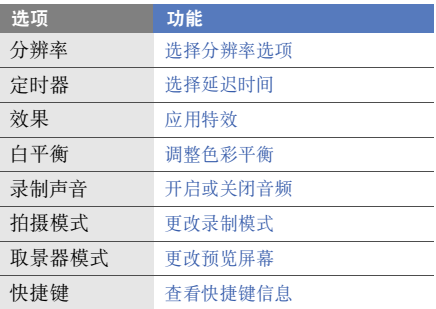

# 自定义相机设定

拍摄照片之前,按下< $\kappa$ >→设定→照相机访 问以下设定:

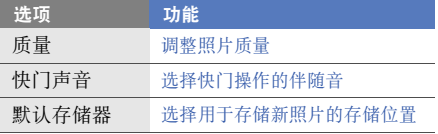

拍摄视频之前,按下< < → → 设定 → 摄像机访 问以下设定:

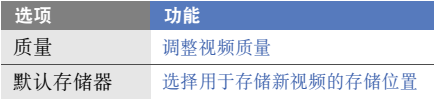

# <span id="page-45-0"></span>使用高级音乐功能

了解如何准备音乐文件、创建播放列表和保存广 播电台。

# <span id="page-45-1"></span>通过三星 **PC studio** 复制音乐文件

- 1. 使用选配电脑数据线,将手机的多功能插口与 电脑相连。
- 2. 运行三星 PC studio 并将文件从电脑复制到 手机。

有关详细信息,请参阅三星 PC studio 帮助。

# <span id="page-45-2"></span>将音乐文件复制到存储卡

- 1. 插入存储卡。
- 2. 使用选配电脑数据线,将手机的多功能插口与 电脑相连。 连接成功后,电脑上会出现一个弹出窗口。
- 3. 打开文件夹查看文件。
- 4. 将文件从电脑复制到存储卡。

#### 创建播放列表

- 1. 在功能表模式下, 选择音乐 → 音乐播放器 → 播放列表。
- 2. 按下 < 选项 > → 新建播放列表。
- 3. 输入新播放列表的标题, 然后按下 < **储存 >**。 4. 选择新播放列表。
- 5. 按下 < 选项 > → 添加 → 曲目。
- 6. 选择欲添加的文件并按下 < 添加 >。

#### 自定义音乐播放器设定

1. 在功能表模式下, 选择音乐 → 音乐播放器。 2. 按下 < 选项 > → 播放器设定。

3. 调整以下设定以自定义音乐播放器:

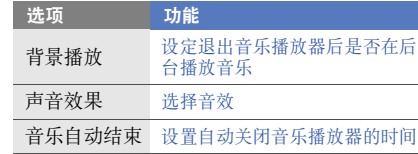

#### 4. 按下 < 储存 >。

# 从 **FM** 收音机录制歌曲

- 1. 将提供的耳机插入手机的多功能插口中。
- 2. 在功能表模式下,选择 **FM** 收音机。
- 3. 按下确认键打开 FM 收音机。
- 4. 选择所需的电台。
- 5. 按下 < 选项 > → 录音开始录制。

#### 6. 完成录制后, 选择 < 停止 >。音乐文件会保 存到 **FM** 电台片段中 (在功能表模式下,选 择我的文件 → 声音)。

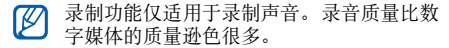

#### 自动保存电台

- 1. 将提供的耳机插入手机的多功能插口中。
- 2. 在功能表模式下,选择 **FM** 收音机。
- 3. 按下 < 选项 > → 自动搜索。
- 4. 按下 < 是 > 进行确认 (必要时)。 收音机会自动搜索并保存可用电台。

# 设置收藏电台列表

- 1. 将提供的耳机插入手机的多功能插口中。
- 2. 在功能表模式下,选择 **FM** 收音机。
- 3. 按下确认键打开 FM 收音机。
- 4. 选择欲添加到收藏列表的电台。
- 5. 按下 < 选项 > → 添加到我的收藏。

#### 查找音乐信息

了解如何访问在线音乐服务,并在收听过程中获 得所听歌曲的信息。

- 1. 在功能表模式下, 洗择音乐 → 查找音乐。
- 2. 选择查找音乐以连接到服务器。
- 3. 成功注册手机后,按下 < 录音 > 录制欲查找 的音乐的一部分。

某些服务提供商可能不支持此项服务,并且 数据库可能不包含全部歌曲的信息。

# <span id="page-48-0"></span>使用工具和

#### 了解如何使用手机的工具和其他应用程序。

# <span id="page-48-1"></span>使用蓝牙无线功能

了解手机与其他无线设备相连以交换数据的功 能,以及手机的免提功能。

# 启动蓝牙无线功能

- 1. 在功能表模式下, 选择应用 → 蓝牙。
- 2. 按下 < 选项 > → 设定。
- 3. 向下滚动到**启动**。
- 4. 向左或向右滚动到开。
- 5. 如欲允许其他设备搜索手机, 向下滚动到**我的** 话机可见模式,然后向左或向右滚动到开。 如果选择自定义,请向下滚动并设定手机可见 的持续时间。
- 6. 按下 < 储存 >。

#### 寻找其他已启用蓝牙的设备并与之配对

#### 1. 在功能表模式下, 选择**应用 → 蓝牙 →** 搜索新设备。

- 2. 滚动选择设备, 然后按下 < 选择 >。
- 3. 输入蓝牙无线功能 PIN 码或其他设备的蓝牙 PIN 码 (如果有), 然后按下 < 确认 >。 当其他设备的所有者输入相同 PIN 码或接受 连接时,即完成配对。

根据设备的不同,可能无需输入 PIN 码。

#### **使用蓝牙无线功能发送数据**

- 1. 从手机的应用程序中选择欲发送的文件或项 目。
- 2. 按下 < 选项 > → 发送通过、发送名片通过或 发送网址通过 → 蓝牙 (发送联系人数据时, 指定欲发送的数据)。

# <span id="page-49-1"></span>使用蓝牙无线功能接收数据

- 1. 输入蓝牙无线功能 PIN 码, 然后按下 < 确认 > (必要时)。
- 2. 按下 < 是 > 确认愿意从相应设备接收数据 (必要时)。

# <span id="page-49-0"></span>启动和发送 **SOS** 信息

出现紧急情况时,可发送 SOS 信息寻求帮助。

- 1. 在功能表模式下,选择信息 → 设定 → **SOS** 信息 → 发送选项。
- 2. 向左或向右滚动到开。
- 3. 向下滚动并按下确认键打开收件人列表。
- 4. 按下 < 选项 > → 电话簿打开联系人列表。
- 5. 滚动选择联系人并按下确认键。
- 6. 选择号码 (必要时)。
- 7. 联系人选择完毕后,按下 < 选择 > 返回收件 人列表。
- 8. 按下确认键保存收件人。
- 9. 向下滚动并设置重复发送 SOS 信息的次数。
- 10.按下 < 储存 > → < 是 >。
	- 如欲发送 SOS 信息,必须在待机模式下合上 手机翻盖,然后连续按下 [▲/▼] 四次。
- 发送 SOS 信息后, 将暂停所有手机功能,  $\mathscr{D}$ 直到按下 [ — ]。

# <span id="page-50-0"></span>启动手机追踪功能

如果某人在您的手机里插入了新的 SIM 卡,手机 追踪功能会自动向预设收件人发送追踪信息,以 协助您定位并找回手机。

如欲启动手机追踪功能:

- 1. 在功能表模式下, 选择**设定 → 保密设置 →** 手机追踪。
- 2. 输入密码并按下 < 确认 >。
- 3. 向左或向右滚动到开。
- 4. 向下滚动并按下确认键打开收件人列表。
- 5. 按下 < 选项 > → 电话簿打开联系人列表。
- 6. 滚动选择联系人并按下确认键。
- 7. 选择号码 (必要时)。
- 8. 联系人选择完毕后, 按下 < 选择 > 返回收件 人列表。
- 9. 按下确认键保存收件人。
- 10.向下滚动并输入发送人姓名。
- 11.按下 < 储存 > → < 接受 >。

# <span id="page-51-0"></span>虚拟来电

如欲离开会议或令人厌烦的会谈,可以假装接到 电话。还可以通过播放录音使人觉得您正在通 话。

#### 录制语音

- 1. 在功能表模式下, 洗择设定 → 应用设置 → 呼叫 → 虚拟来电 → 虚拟来电声音。
- 2. 滚动到虚拟来电声音。
- 3. 按下 < 选项 > → 编辑。
- 4. 按下 < **录音 >** 开始录制。
- 5. 对着话筒说话。
- 6. 完成录制后,按下下导航键。
- 7. 按下 < 储存 > 将录音设置为对虚拟来电的应 答。
- 8. 按下 < 选项 > → 储存。

# 虚拟来电

可以设置虚拟来电的快捷键。▶ [23](#page-27-0) 页 如欲虚拟一个来电,在待机模式下,按住快捷 键。

# <span id="page-51-1"></span>录制和播放语音备忘录

了解如何使用手机的录音机。

## 录制语音备忘录

- 1. 在功能表模式下, 选择**应用 → 录音机**。
- 2. 按下确认键开始录制。
- 3. 对着话筒录制备忘录。
- 4. 完成录制后,按下下导航键。

## 播放语音备忘录

- 1. 在录音机屏幕中, 按下 < 洗项 > → 转到语音 列表。
- 2. 选择一个文件。
- 3. 使用下列按键控制播放过程:

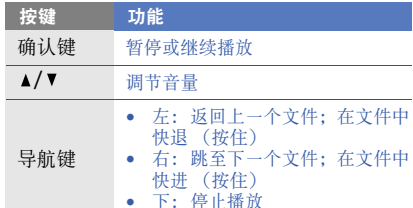

# <span id="page-52-0"></span>编辑图像

了解如何编辑图像和应用特效。

# <span id="page-52-1"></span>对图像应用效果

- 1. 在功能表模式下, 选择**应用 → 图片编辑器**。
- 2. 按下 < 选项 > → 新图片 → 打开文件或拍照。
- 3. 选择图像或拍摄新照片。
- 4. 按下 < **选项 > → 效果 →** 效果选项 (过滤、 风格、扭曲或局部模糊)。
- 5. 选择欲应用的效果变化, 并按下 < 已宗成 >。 如欲在图像的特定区域应用模糊效果,将矩形 选框移动到欲应用模糊效果的区域,然后按下 < 选项 > → 已完成。
- 6. 完成后,按下 < 选项 > → 另存为。
- 7. 输入图像的新文件名,并按下 < 确认 >。

#### 调整图像

- 1. 打开欲编辑的图像。请参阅 "[对图像应用效](#page-52-1) [果](#page-52-1)"的中步骤 1-3。
- 2. 按下 < 选项 > → 调整 → 调整选项 (亮度、 对比度或颜色)。 如欲自动调整图像, 选择**自动**。
- 3. 根据需要调整图像, 并按下 < **已完成 >**。
- 4. 用新文件名保存编辑后的图像。请参阅 ["对](#page-52-1) [图像应用效果"](#page-52-1)中的步骤 6-7。

## 转换图像

- 1. 打开欲编辑的图像。请参阅 "[对图像应用效](#page-52-1) [果](#page-52-1)"的中步骤 1-3。
- 2. 按下 < 选项 > → 转换 → 旋转或翻转。
- 3. 根据需要旋转或翻转图像, 然后按下 < 已完成 >。
- 4. 用新文件名保存编辑后的图像。请参阅 ["对](#page-52-1) [图像应用效果"](#page-52-1)中的步骤 6-7。

#### 裁剪图像

- 1. 打开欲编辑的图像。请参阅 "[对图像应用效](#page-52-1) [果](#page-52-1)"的中步骤 1-3。
- 2. 按下 < 选项 > → 剪切。
- 3. 将矩形选框移动到欲裁剪的区域,然后按下 < 选项 > → 已完成。 如欲调整矩形选框的大小, 按下 < **选项 >** → 调整大小。
- 4. 用新文件名保存编辑后的图像。请参阅 "对 图像应用效果"中的步骤 6-7。

#### 插入视觉特效

- 1. 打开欲编辑的图像。请参阅 "[对图像应用效](#page-52-1) [果](#page-52-1)"的中步骤 1-3。
- 2. 按下 < **选项 > → 插入 →** 视觉特效 (相框、 图片、剪贴画、表情符号或文本)。
- 3. 选择视觉特效,或输入文本并按下 < 确认 >。
- 4. 移动、旋转视觉特效或文本,或调整其大小, 然后按下 < 已完成 > 或 < 选项 > → 已完 成。
- 5. 用新文件名保存编辑后的图像。请参阅 "对 图像应用效果"中的步骤 6-7。

# <span id="page-54-0"></span>使用 **Java** 游戏和应用程序

了解如何使用基于 Java 技术开发的游戏和应用 程序。

玩游戏

- 1. 在功能表模式下, 选择**应用 → 百宝箱 → 我的** 游戏。
- 2. 从列表中选择游戏, 然后按照屏幕提示进行操 作。
- $\mathbb{Z}$

异。游戏控制方式和选项可能有所不同。

## 启动应用程序

- 1. 在功能表模式下, 洗择应用 → 百宝箱 → 应用 程序。
- 2. 按下 < 选项 > 访问应用程序的各类选项及设 定列表。

# <span id="page-54-1"></span>创建和查看世界时钟

了解如何查看其他地区的时间,以及设定显示屏 上显示的世界时钟。

## 创建世界时钟

- 1. 在功能表模式下, 选择管理 → 世界时间。
- 2. 按下 < 选项 > → 添加。
- 3. 向左或向右滚动选择时区。
- 提供的游戏可能随所在地区或服务提供商而 4. 如欲设置夏令时,向下滚动并按下确认键。
- 5. 按下 < 储存 > 创建世界时钟。 世界时钟即被设置为第二时钟。
- 6. 如欲添加更多世界时钟,重复上述步骤 2-5。

#### 将世界时钟添加到显示屏

在双时钟显示模式下,可以在显示屏中查看两个 不同时区的时间。

创建世界时钟后:

- 1. 在功能表模式下, 洗择管理 → 世界时间。
- 2. 滚动选择欲添加的世界时钟,并按下  $<$  选项  $>$   $\rightarrow$  设置为第二时钟。
- 3. 按下 < 返回 > 两次。
- 4. 在功能表模式下,选择设定 → 显示和亮度 → 主屏幕。
- 5. 向左或向右滚动到图片 (必要时)。
- 6. 选择时钟。
- 7. 向左或向右滚动到双时钟。
- 8. 向下滚动,然后向左或向右滚动选择双时钟类 型。
- 9. 按下 < 设定 > → < 储存 >。

# <span id="page-55-0"></span>设定和使用闹钟

了解如何为重要事件设定和控制闹钟。

#### 设定新闹钟

- 1. 在功能表模式下, 选择闹钟。
- 2. 选择空闹钟位置或按下 < 选项 > → 新增闹 钟。
- 3. 设定闹钟详细信息。
- 4. 按下 < 储存 >。

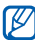

当关机闹钟设为开时,即使手机关机,手机 闹钟也将闹响。

#### 停止闹钟

闹钟响起时:

- 按下 < 确认 > 或确认键可停止闹钟。
- 按下 < 多睡一会 > 可使闹钟在多睡的时间内静 音。

#### 取消闹钟

- 1. 在功能表模式下, 选择闹钟。
- 2. 滚动到需要停用的闹钟,并按下确认键。
- 3. 向下滚动到**启用闹钟** (必要时)。
- 4. 向左或向右滚动到关。
- 5. 按下 < 储存 >。

# <span id="page-56-0"></span>使用计算器

- 1. 在功能表模式下,选择管理→计算器。
- 2. 使用与计算器显示对应的按键,进行基本算术 运算。

# <span id="page-56-1"></span>货币或测量单位换算

- 1. 在功能表模式下, 洗择管理 → 換算 → 换算类 型。
- 2. 在相应字段中输入货币或测量值以及单位。
- 货币换算请按下 < 选项 > → 查看汇率编辑 M 汇率。

# <span id="page-56-2"></span>设置倒计时定时器

- 1. 在功能表模式下, 选择应用 → 定时器。
- 2. 按下 < 设定 >。
- 3. 输入倒计时的时间长度, 然后按下 < 确认 >。
- 4. 按下确认键开始或暂停倒计时。
- 5. 定时器时间结束时, 按下 < 退出 > 关闭提示 音。

# <span id="page-57-0"></span>使用秒表

- 1. 在功能表模式下, 洗择应用 → 秒表。
- 2. 按下确认键启动并记录间隔时间。
- 3. 按下 < 重置 > 清除记录时间。

#### <span id="page-57-1"></span>创建新任务

- 1. 在功能表模式下, 选择管理 → 任务。
- 2. 按下 < 选项 > → 新建。
- 3. 输入任务的详细信息。
- 4. 按下 < 储存 > 或按下 < 选项 > → 储存。

#### <span id="page-57-2"></span>新建备忘录

- 1. 在功能表模式下, 选择**管理 → 备忘录**。
- 2. 按下 < 选项 > → 新建。
- 3. 输入备忘录文本,然后按下确认键。

#### <span id="page-57-3"></span>管理日历

了解如何更改日历视图和创建事件。

#### 更改日历视图

- 1. 在功能表模式下, 选择管理 → 日历。
- 2. 按下 < 选项 > → 查看模式 → 按日查看、按 周查看或按月查看。

#### 创建事件

- 1. 在功能表模式下, 选择管理 → 日历。
- 2. 按下 < 选项 > → 新建 → 事件类型。

3. 根据需要输入事件的详细信息。

4. 按下 < 储存 > 或按下 < 选项 > → 储存。

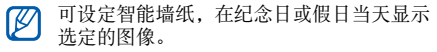

#### 查看事件

如欲查看特定日期的事件:

- 1. 在功能表模式下, 选择**管理 → 日历**。
- 2. 在日历上选择日期。
- 3. 选择欲查看其详细信息的事件。

如欲按事件类型查看事件:

- 1. 在功能表模式下, 选择管理 → 日历。
- 2. 按下 < 选项 > → 事件列表 → 事件类型。
- 3. 选择欲查看其详细信息的事件。

# <span id="page-58-0"></span>查看通信统计

了解如何查看通话时间,以及发送或接收的短信 息、彩信数量和数据流量。

- 1. 在功能表模式下, 选择管理 → 统计监控 → 月份选项。
- 2. 选择统计类型。 如果选择其它月份,输入时间段并按下 < 确认 >。
- 3. 如欲清除反白显示的记录,按下确认键 → < 是 >。 如欲删除所有记录,按下 < 重置 > → < 是 >。

# <span id="page-59-0"></span>功能表功能概述

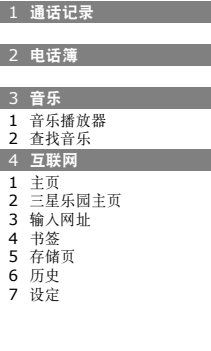

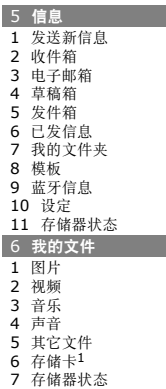

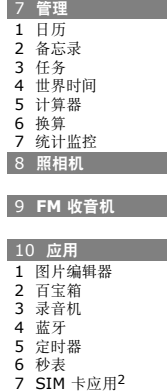

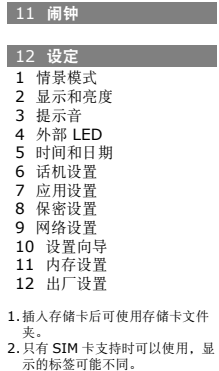

# <span id="page-60-0"></span>故障排除

如果手机有故障,试一试下列故障排除方法,再与专业维修人员联系。

开启手机或使用过程中,可能会提示要求输入以下 密码: 一座词 普法康用该方法解决问题 输入 PUK 码 如果 SIM 卡被锁,通常是因为  $PTN$   $T\overline{u}$   $A$   $\overline{v}$   $B$   $\overline{v}$   $B$   $\overline{v}$ 代码 = 尝试使用该方法解决问题:

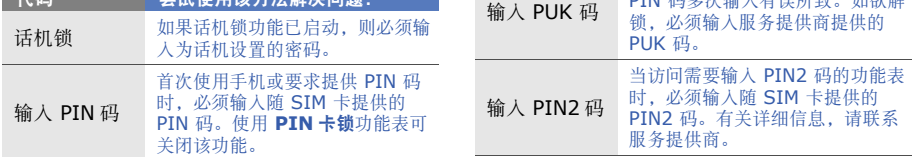

# 故障排除

#### 手机提示检查 **SIM** 卡。

确保 SIM 卡安装正确。

#### 手机显示 "无效服务"或 "未完成"。

- 处在信号较弱或接收不良的地方时,可能会丧 失接收能力。移到其它地方再试。
- 有些选项未经申请不能使用。请与服务提供商 联系,了解详细情况。

#### 输入了号码,但不能拨号。

- 保证按下拨号键 [ ]。
- 保证进入正确的蜂窝网络。
- 保证未设置电话号码呼叫限制选项。

#### 通话对方无法与您接通。

- 保证手机开机。
- 保证进入正确的蜂窝网络。
- 保证未设置电话号码呼叫限制选项。

#### 通话对方听不见您说的话。

- 保证未盖住内置话筒。
- 保证话筒靠近您的嘴部。
- 如果使用耳机,保证正确连接耳机。

#### 手机发出提示音,并且电池图标闪烁。

电池电量不足。请给电池充电或更换电池,才可继 续使用手机。

#### 通话质量差。

- 保证未挡住手机内置天线位置。
- 处在信号较弱或接收不良的地方时,可能会丧 失接收能力。移到其它地方再试。

#### 选择联系人条目拨打电话,但没有拨号。

- 保证联系人列表中正确保存了电话号码。
- 必要时,重新输入并储存电话号码。

#### 电池充电异常或手机有时关机。

- 电池电极可能脏了。用干净的软布擦拭金色触 点,并试一试再次给电池充电。
- 如果电池不能再充足电,妥善处理旧电池,并 用新电池更换。

#### 手机摸上去发热。

当使用的应用程序需要较大功率时,手机可能发 热。

这属于正常情况,不应影响手机的使用期限或性 能。

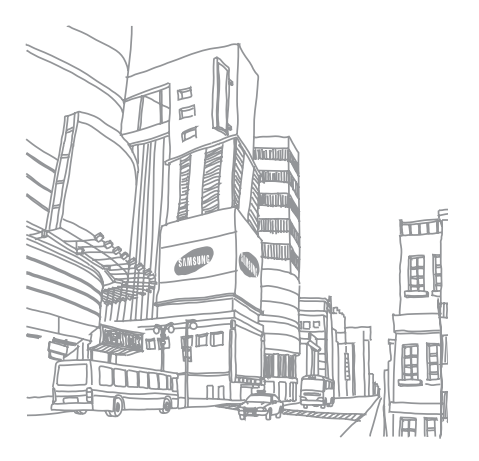

- 本使用说明书中的一些内容可能与手机不完全相符,取决于手机软件或服务提供商。
- 手机和配件可能与本使用说明书中的图示有所不同,取决于国家。
- 本产品电磁辐射比吸收率 (SAR)最大值为 0.602W/kg,符合国家标准 **GB 21288-2007** 的要求。
- 无线电发射型号核准证 (CMIIT ID):2010CP0001
- 进网许可证号: 02-5827-100139

- 天津三星通信技术有限公司
	- 地址:天津市西青区微电子工业区微五路 9 号 (邮编:300385)
- 深圳三星科健移动通信技术有限公司
	- 地址:中国广东省深圳市南山区高新北区松坪街 2 号三星科健园 (邮编:518057)
- 惠州三星电子有限公司

地址:中国广东省惠州市陈江镇 (邮编:516229)